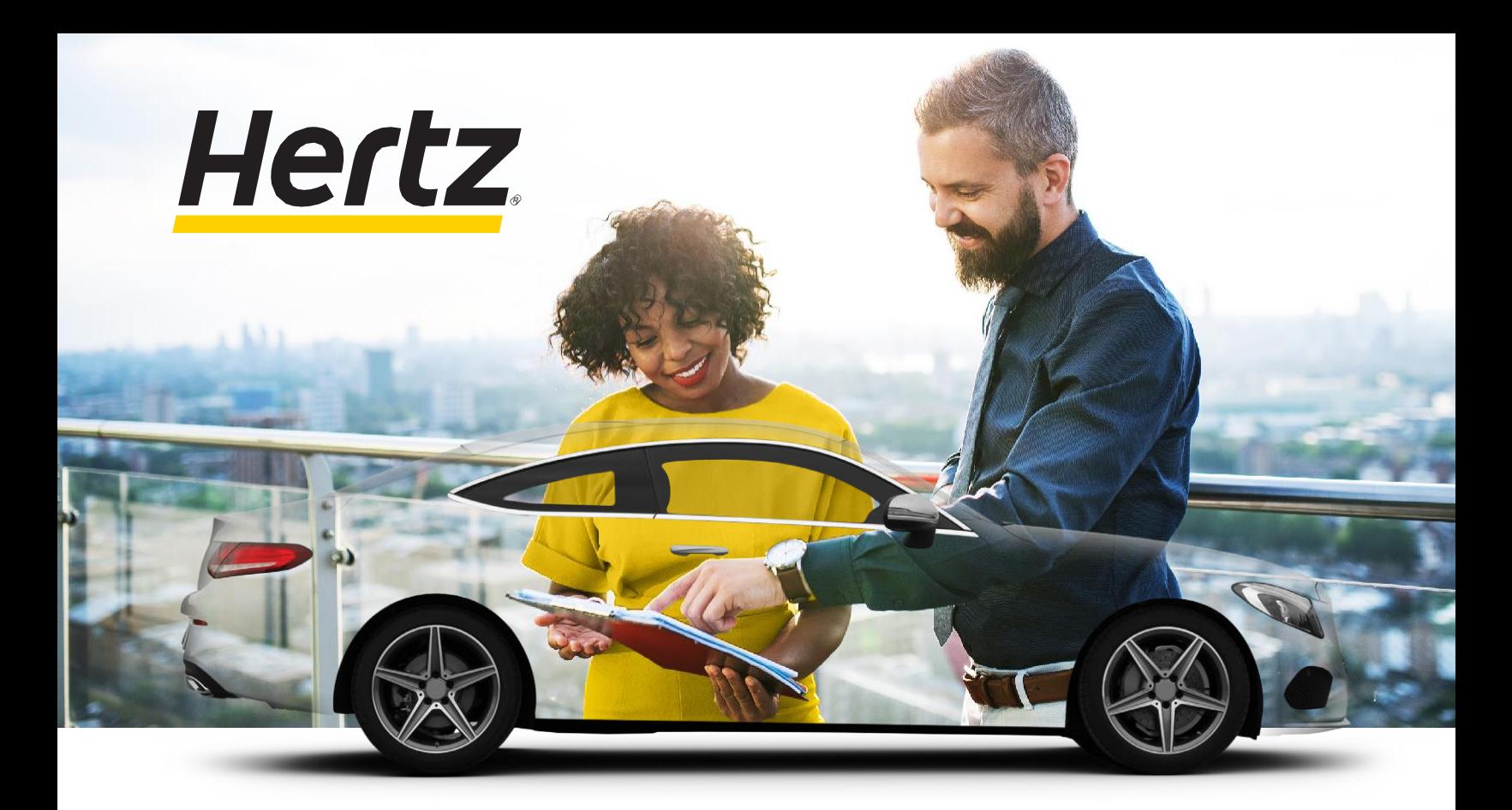

**Michigan State University travelers can access Hertz preferred rates globally and enjoy free enrollment in the Hertz Gold Plus Rewards® program.**

• **More Rewarding**

free days, free weeks and more on most car classes. for every dollar spent, earn one point to use towards

• **Less Paper, More Convenience** Hertz customers now have the option to receive rental agreements and return receipts electronically.

## **If you are an existing Gold Plus Rewards Member**

- **Carfirmation®** get mobile alerts sent to your phone to let you know where your car is parked.
- **Hertz Ultimate Choice®<sup>1</sup>** Choose the car that is right for you. For more details, click here.

Please log into your Gold Plus Rewards account by going to **hertz.com**. Ensure that your personal information is up to date (i.e., driver's license and credit card expiration) and that the Michigan State University Corporate Discount Program (CDPID) Number 1178670 is in your profile.

## **If you are not an existing Gold Plus Rewards Member**

Please sign up for Gold Plus Rewards to receive your member ID number by following the link below. Please ensure that your preferred address matches your credit card billing address when you enroll. Select "decline" on any optional insurance coverage.

Once completed, your Gold Plus Rewards number will be generated. You must have a Gold Plus Rewards number from Hertz in order to receive the exclusive benefits described above.

To enroll, [click here.](http://link.hertz.com/link.html?id=5061138&LinkType=CBLK)

## **Competitor Match:**

Hertz will match your current status with a competitor. Once you have your Gold Plus Rewards number, please [click here.](https://pub.emails.hertz.com/Hertz_Status_Match) Be sure to add your Hertz Gold Plus Rewards # to your booking tool Travel Profile.

Questions, please contact Janet Mercer at jmercer@hertz.com